## Gönderimler

Satınalma/Satış siparişleri tek tek ya da toplu olarak gönderilir. Bunun için satınalma/satış siparişleri listesinde F9-sağ fare düğmesi menüsündeki "Gönder" ve "Toplu Gönder" seçenekleri kullanılır.

Gönder seçeneği ile seçilen sipariş fişi cari hesap kartında belirtilen gönderim yöntemi ile gönderilir. Toplu Gönder seçeneği ise filtreler yardımı ile belirlenecek koşullara uygun fişlerin ilgili cari hesaplara gönderilmesi için kullanılır. Gönderim koşulları Sipariş Fişleri Toplu Gönderimi filtre satırlarında belirlenir. Gönderimler için filtre seçenekleri şunlardır:

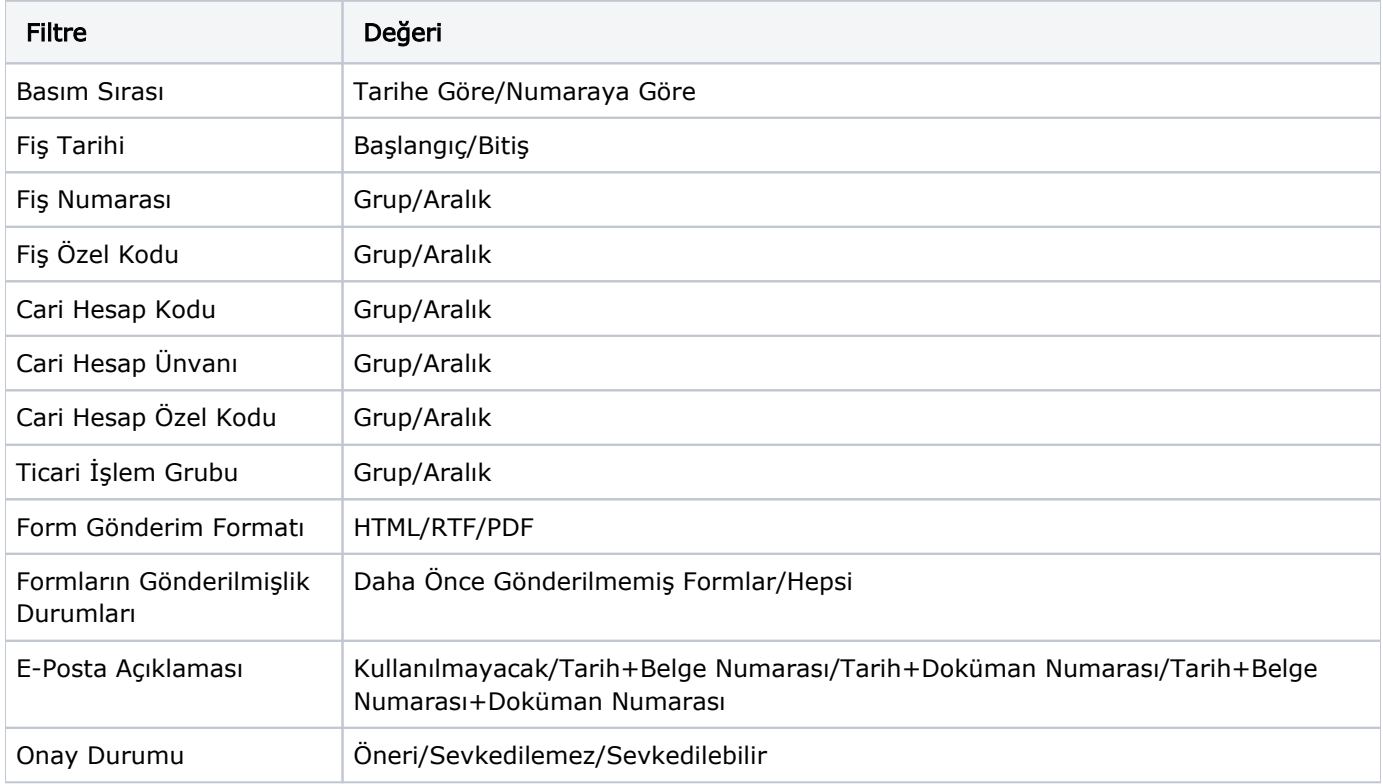